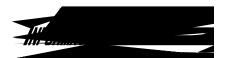

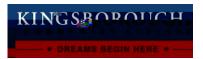

Academic Services | Telecommunications Services | Special Projects | Office Services | Training Services | Client and Networking Services | Application Development Services | Web Services | Operations | Student Help Desk

4) You will now be redirected to the Microsoft Authenticator to complete your login. If you are presented with a code, rather than an automatic redirect, enter the code in the Authenticator app when prompted.

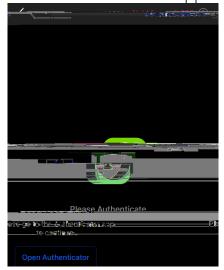

5) If you have any questions or run into any issues, please call our helpdesk at (718)-368-4840 or send an email to helpdesk@kbcc.cuny.edu